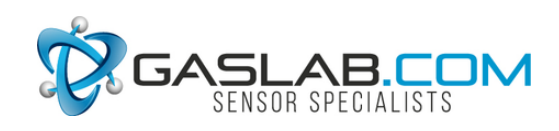

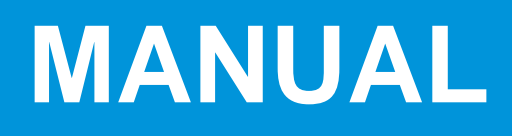

# Product Name: Single Beam NDIR CO<sup>2</sup> Sensor Module

Item No.: CU-1106

Version: V0.1

# **Single Beam NDIR CO<sup>2</sup> Sensor Module**

## CU-1106

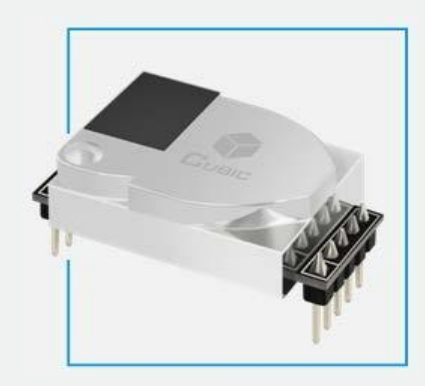

### **Applications**

- . HVAC industry
- . IAQ monitor
- . Air purifier
- . Automotive
- . IoT devices
- . Plant growth

#### **Description**

The CU-1106 CO2 sensor module is based on a single beam, non-dispersive infrared (NDIR) technology, which can detect CO<sub>2</sub> concentration in ambient, indoor environments. With high accuracy, high stability, and compact size, it is widely used in HVAC systems, Indoor Air Quality (IAQ), Automotive and many other applications.

#### **Features**

- **NDIR technology with independent intellectual property**
- High accuracy, long term stability, long life (>10years)
- **Temperature calibration within a whole measurement range**
- **E** Auto-calibrated, no need for maintenance
- Signal output PWM/UART/I²C
- **· Small size and compact structure, easy to install**

#### **Working Principle**

The main components of an NDIR CO<sub>2</sub> sensor are an infrared source, a sample chamber, a filter and an infrared detector. The infrared light is directed by the infrared source passing through the gas chamber towards the detector.

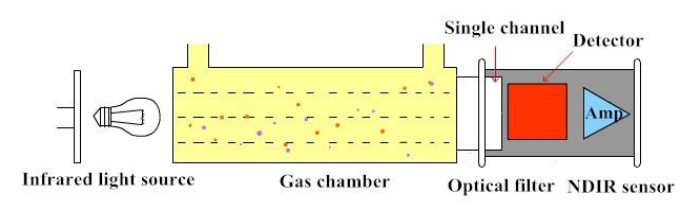

CO<sup>2</sup> molecules inside the gas chamber will only absorb a specific wavelength of the light. The filter allows only the specific wavelength corresponded to pass through it. The detector measures the intensity of infrared light that is related to the intensity of  $CO<sub>2</sub>$  and can be described through the Lambert-Beer's Law. The change in sensor

signal reflects the change in gas concentration.

# **Specifications**

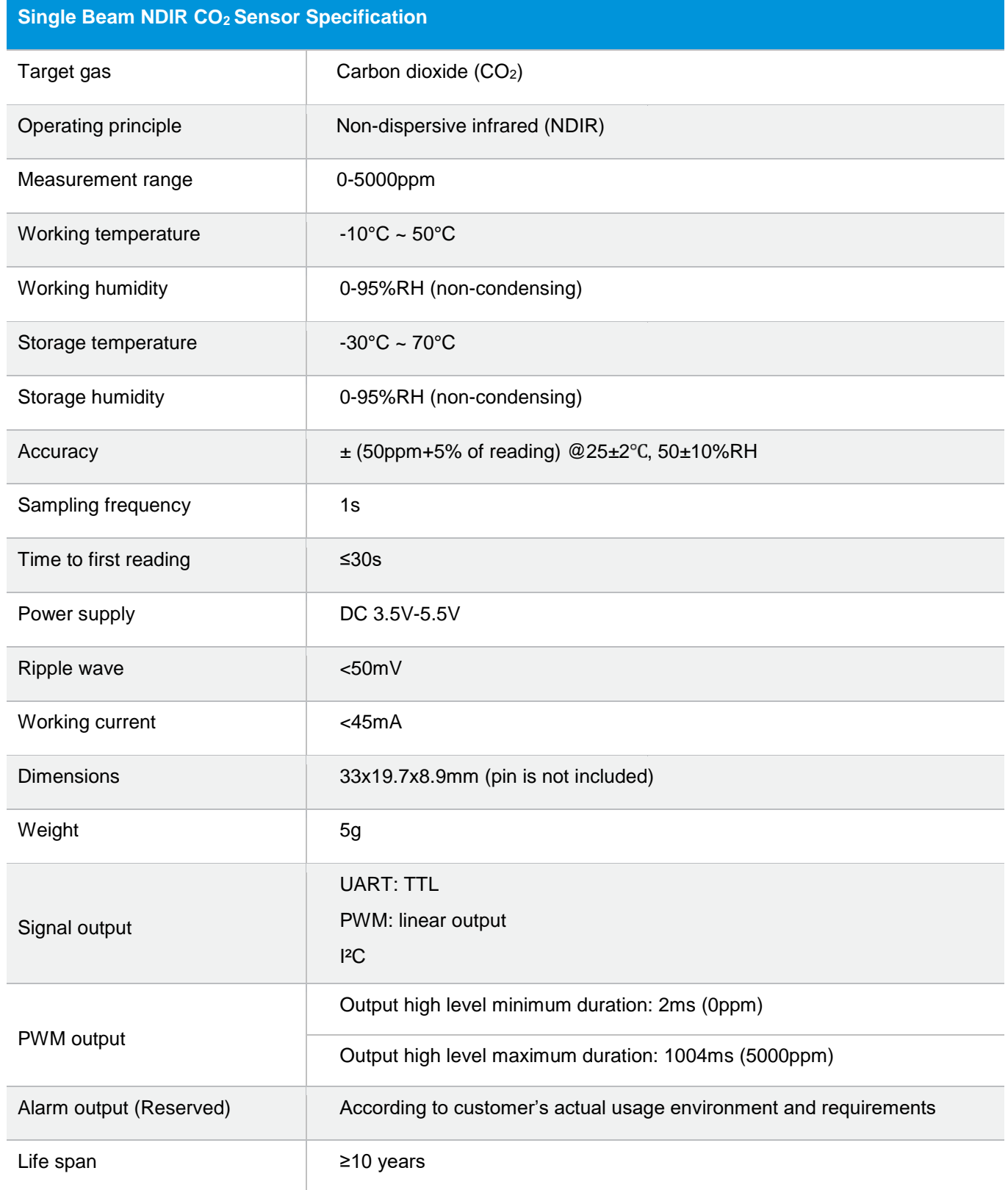

### **Dimensions and Connector**

### **1. Dimensions (Unit mm, tolerance ±0.2 mm)**

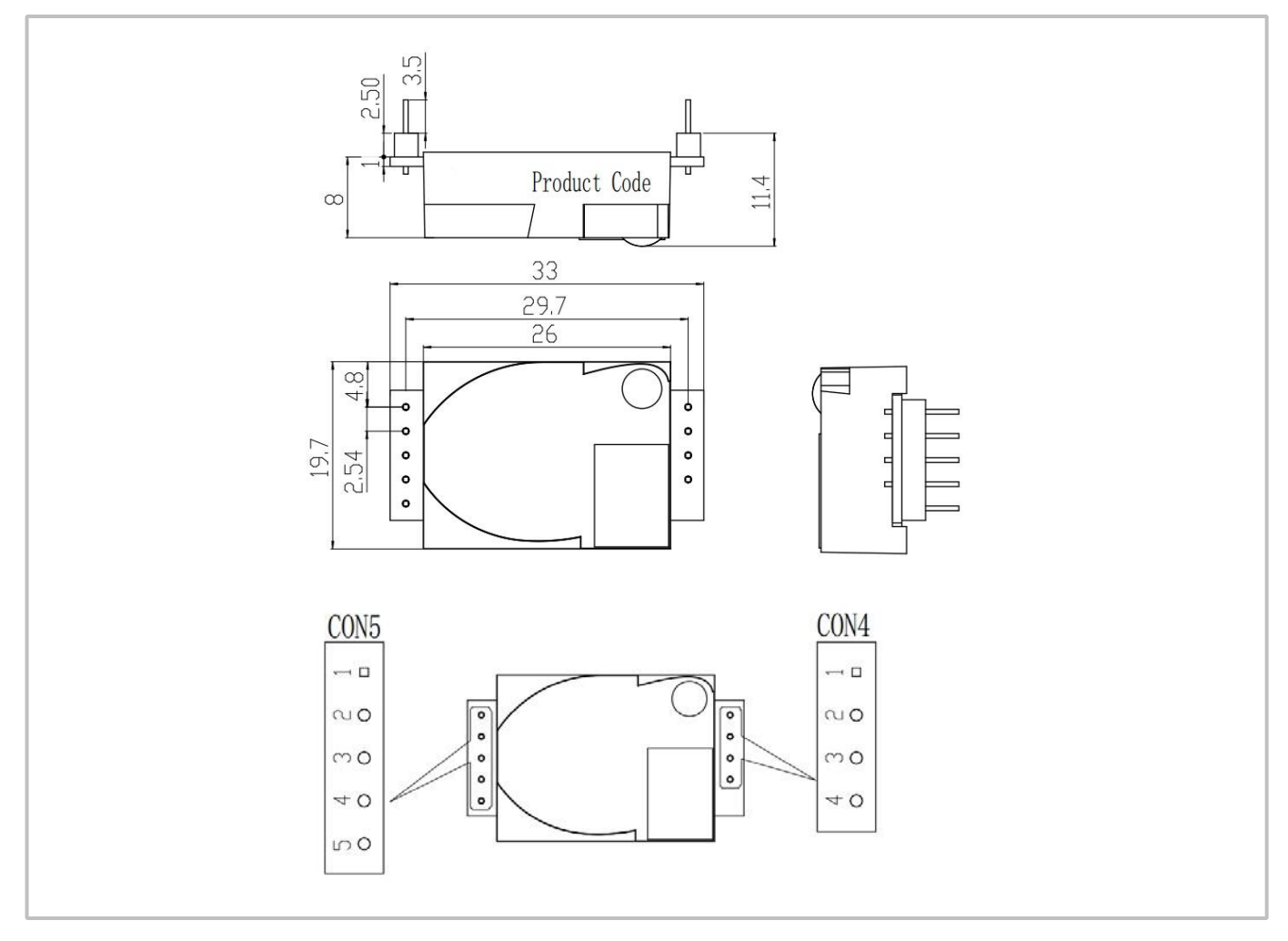

### **2. I/O Connector Pinout**

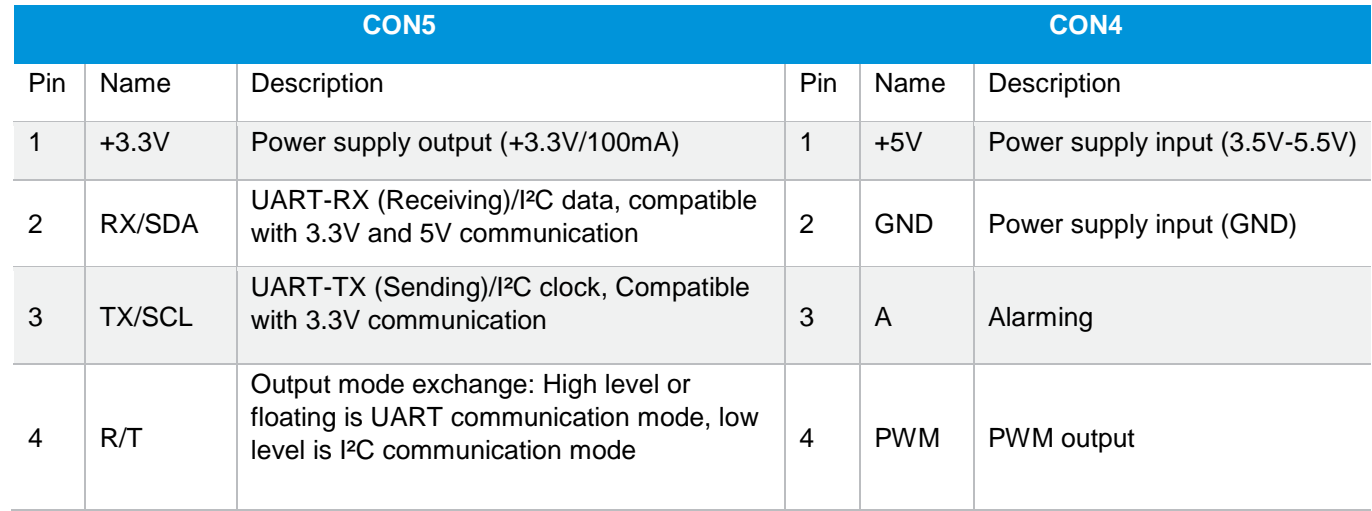

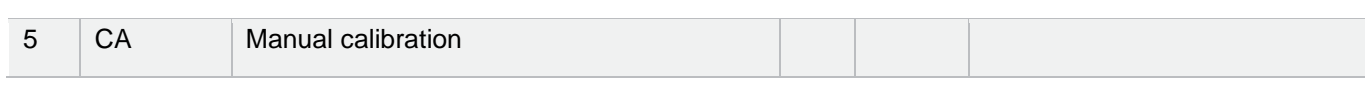

### **Typical Application Circuit**

#### **Application scene: UART TTL serial port output**

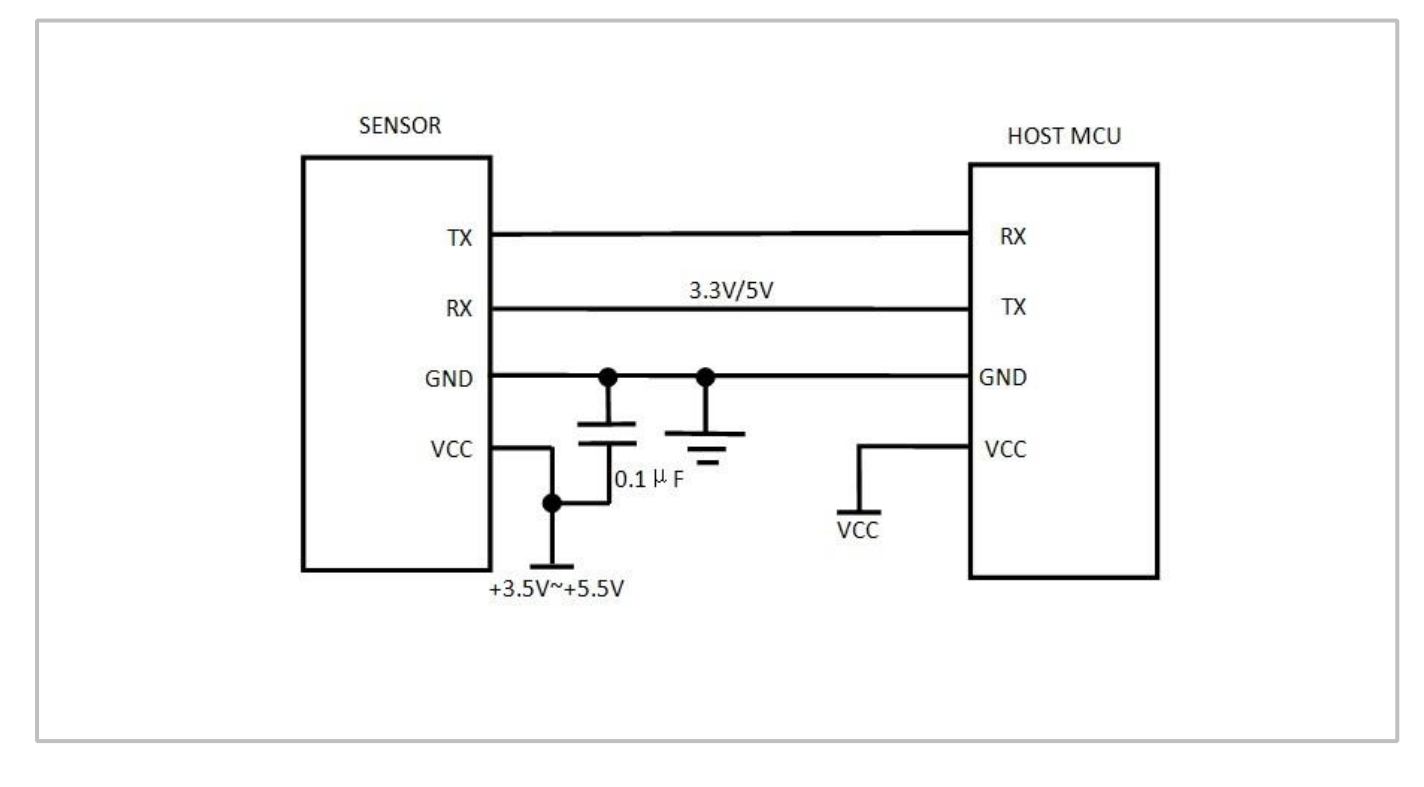

### **Description of Calibration**

#### **Auto Calibration:**

Rough installation, improper soldering and aggressive transportation might result in reducing of the sensors reading accuracy and zero drift. The sensor module will correct the drift by the built-in self-correcting logic. Powering on the sensor for 15 days continuously, will record the lowest CO<sub>2</sub> concentration measurement value during these 15 days. The CU-1106 Sensor will auto calibrate after 15 days and will regard the outdoor fresh air  $CO<sub>2</sub>$  concentration (400ppm) as baseline. In order to ensure the reading accuracy after auto calibration, please make sure the working environment of the sensor can reach the outdoor fresh air level, and that the  $CO<sub>2</sub>$  concentration of the sensor can reduce to the outdoor air level (400ppm) during the 15 days.

**Note:** Please contact with GasLab for more detailed auto calibration strategies.

#### **Manual Calibration:**

Rough installation, improper soldering and aggressive transportation might result in a reducing of the sensor reading accuracy and zero drift. If you need to recover accuracy quickly after installing, you can do manual calibration. To do so, put the sensor in an environment where the  $CO<sub>2</sub>$  concentration level can reach 400ppm, and ensure the  $CO<sub>2</sub>$  concentration in this environment is stable before calibration. The CA pin of the sensor should be well connected for at least 2 seconds when doing the manual calibration. The sensor will activate the calibration program after 6 seconds. In addition, please refer to the communication protocol for more details.

### **PWM and Alarm Output**

PWM cycle: 1004ms

Positive pulse width: 0-5000: (PPM/5) + 2ms

CO<sup>2</sup> concentration detection value: 500ppm range: (PWM Positive pulse width -2) \*5 PWM output schema:

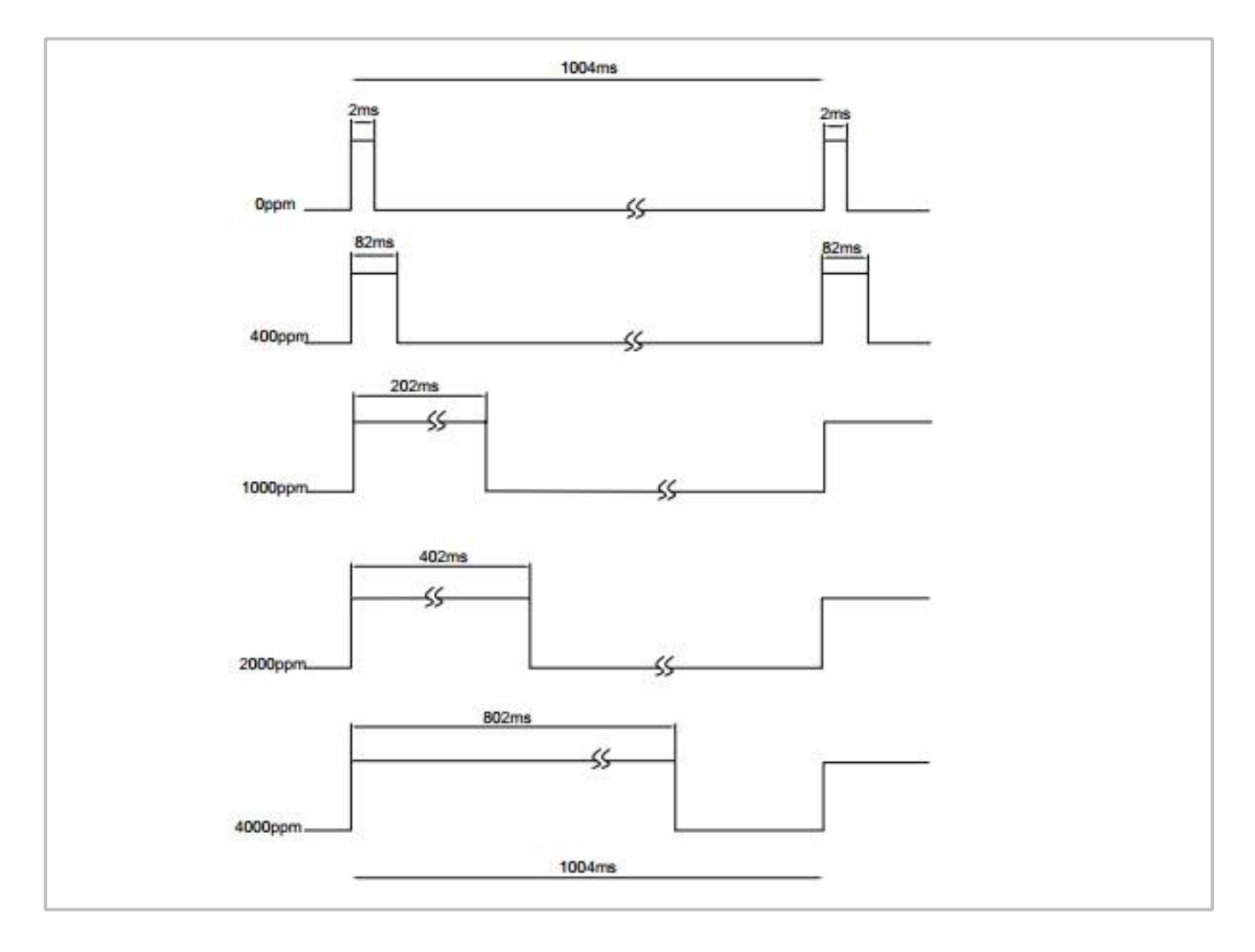

#### **Alarm Output**

If the CO<sub>2</sub> concentration rises up to more than 1000ppm, the alarming will be triggered and output high level. When the CO<sup>2</sup> concentration goes down to below 800ppm, the alarming will stop and output low level.

#### **Note**

Connect the pin of PWM to the oscilloscope.

Add a pull-up resistor around 5K-10K between the pin of PWM and power supply.

### **Product Installation**

1. In order to ensure airflow diffusion into the sensor inner, make sure the minimum distance between the area of waterproof filter and the other components is 1.5 mm, otherwise, quick response time of the sensor will be affected. **Reference as below:** 

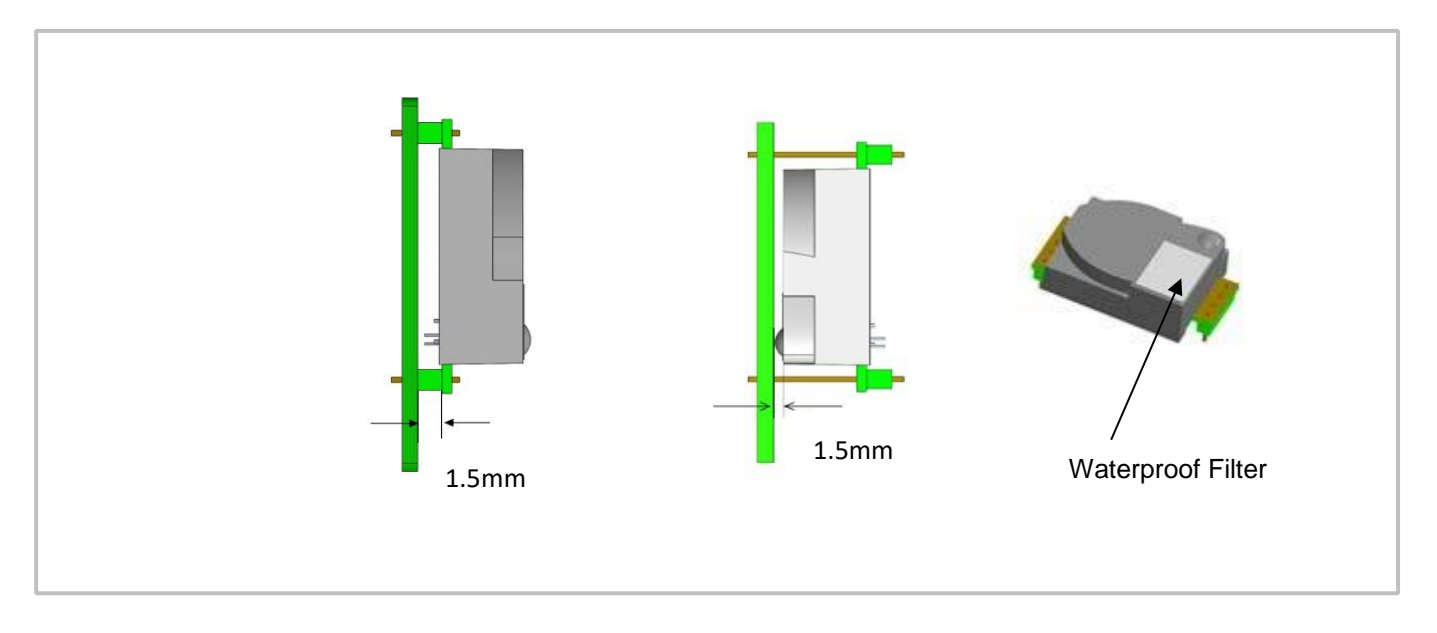

2. To avoid the influence of stress on sensor, please soldering by hand as much as possible when mounting the sensor to the PCB.

#### **Reference as below:**

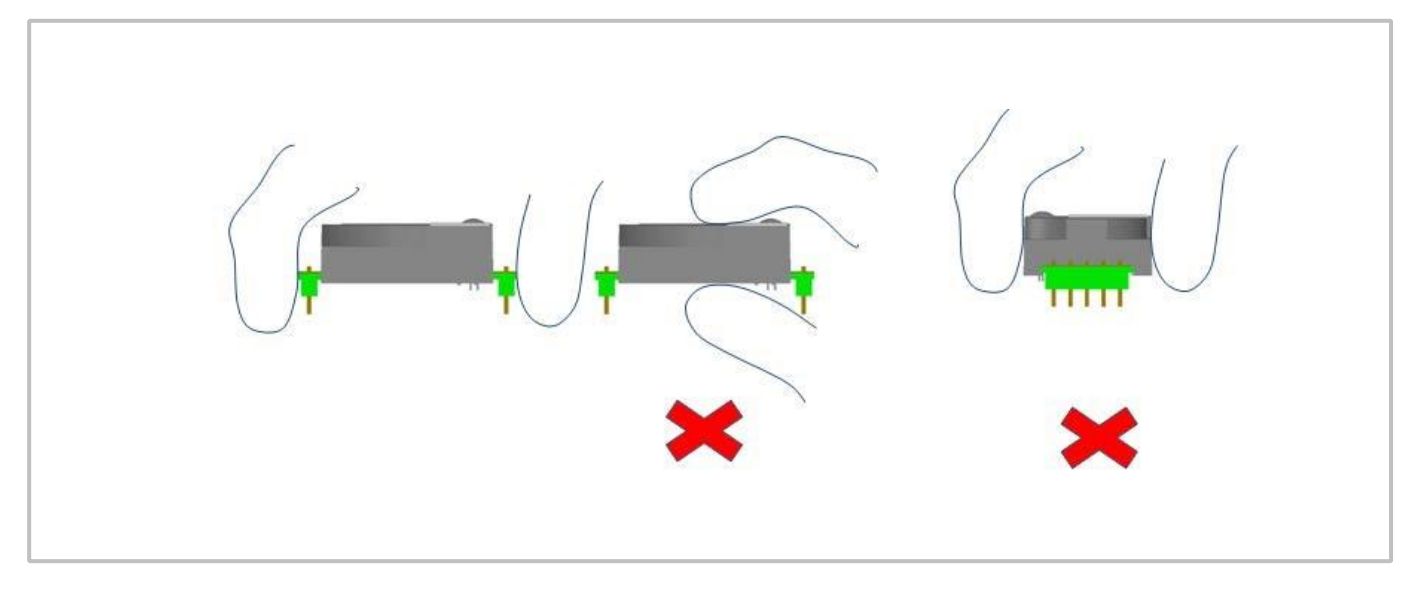

### **UART Communication Protocol**

### **1. General Statement**

- 1).The data in this protocol is all hexadecimal data. Example: "46" for decimal [70].
- 2). Baud rate: 9600, Data Bits: 8, Stop Bits: 1, Parity: No, Flow control: No.
- 3). [x x] is for single-byte data (unsigned, 0-255); for double data, high byte is in front of low byte.

### **2. Format of Serial Communication Protocol** Sending

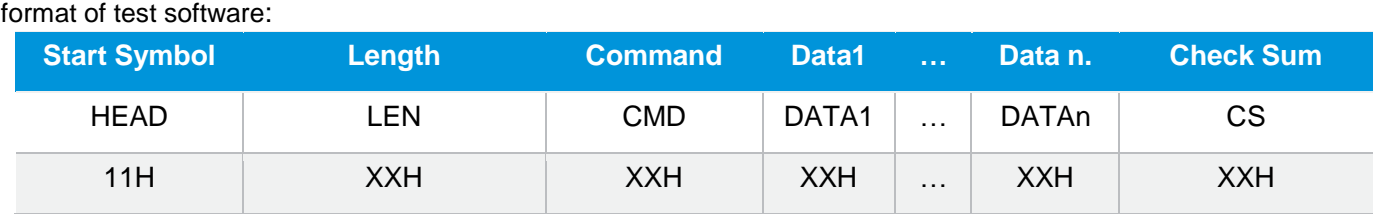

### Detail description on protocol format:

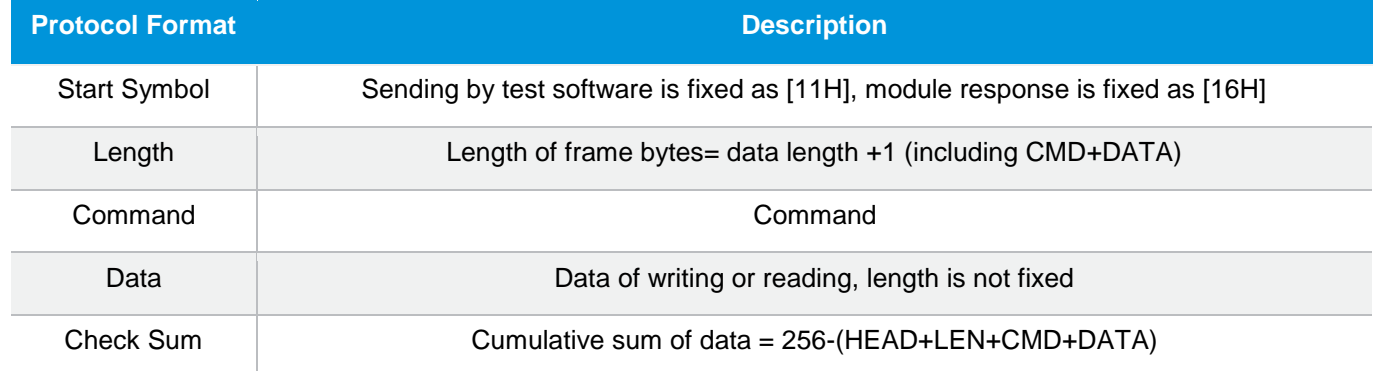

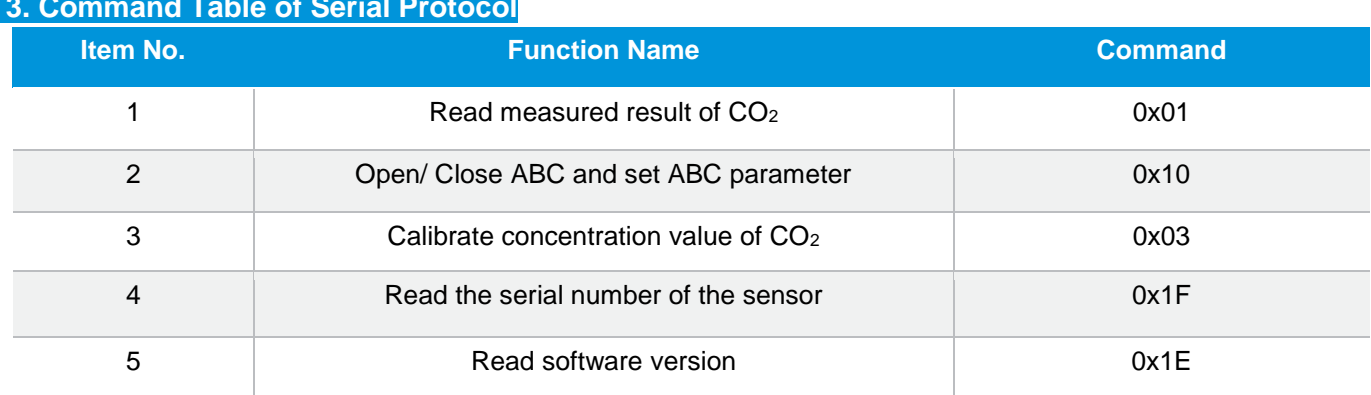

#### **3. Command Table of Serial Protocol**

#### **4. Detail Description of RS232 Protocol**

**4.1 Read Measured Result of CO2 Send:**  11 01 01 ED **Response:** 16 05 01 DF1- DF4 [CS] **Function:** Read measured result of CO2 (Unit: ppm)

**Note:** CO<sup>2</sup> measured result = DF1\*256+DF2 DF3 DF4 is reserved

**Example: Response:** 16 05 01 02 58 00 00 8B

**Explanation:**  Hex is converted to decimal: 02 is 02; 58 is 88 CO2 concentration  $=02*256+88=600$ ppm

#### **4.2 Open/Close ABC and Set ABC Parameter Send:**

11 07 10 DF1 DF2 DF3 DF4 DF5 DF6 CS **Response:** 16 01 10 D9

#### **Explanation:**

DF1: reserved, default 100 (0x64) DF2: open/close auto calibration (0: open; 2: close) DF3: calibration cycle (1-30 days optional, default is 15days) DF4: High base value (2 bytes) DF5: Low base value (2 bytes) DF6: reserved, default is 100 (0x64)

**Note:** The auto calibration function is open with 15 days calibration cycle by default. The default value of DF4 and DF5 is 400, that is DF4: 01; DF5:90

#### **4.2.1 Close ABC**

In our sensor, the ABC function is default open status. If you want to close it, you should set the DF2=2.

#### **Example:**

**Send:** 11 07 10 64 02 07 01 90 64 76 **Response:** 16 01 10 D9

#### **4.2.2 Open ABC and Set Calibration Cycle**

When ABC function is closed and you want to re-open ABC function, you should set the DF2=0. **Example:**  you could send below command to open ABC function and set the calibration cycle 7 days. **Send:**  11 07 10 64 00 07 01 90 64 78 **Response:** 16 01 10 D9

#### **4.2.3 Change the Calibration Cycle**

The calibration cycle is 15 days by default. For example, if you want to change the calibration cycle to 10 days, you should set the DF3=10.

#### **Example**:

**Send:** 11 07 10 64 00 0A 01 90 64 75 **Response**: 16 01 10 D9

#### **4.3 Calibration of CO<sup>2</sup> Concentration**

**Send:** 11 03 03 DF1 DF2 CS **Response:**  16 01 03 E6 **Function:** Calibration of CO<sub>2</sub> concentration

#### **Note:**

- 1. Calibration target value = DF1\*256+DF2 Unit: PPM, range (400-1500ppm)
- 2. Before calibration, please make sure CO<sub>2</sub> concentration in current ambient is calibration target value. Keeping this CO<sup>2</sup> concentration for two 2 minutes, then began calibration.

#### **Example:**

When you need to calibrate CO<sup>2</sup> concentration of the sensor to 600ppm, send command: **Send:**  11 03 03 02 58 8F Hex is converted to decimal: 02 is 02; 58 is 88  $CO<sub>2</sub>$  concentration = $02*256+88 = 600$ ppm

#### **4.4 Read the Serial Number of the Sensor**

**Send:** 11 01 1F CF **Response:** 16 0B 1F (SN1) (SN2) (SN3) (SN4) (SN5) [CS] **Function:** Read the serial number of the sensor **Note:** Read the serial number of the sensor. SN: 0~9999, 5 integer form 20-digit number

#### **4.5 Read Software Version**

**Send:** 11 01 1E D0 **Response:** 16 0C 1E DF1-DF11 CS **Function:** Read software version

**Note:** DF1-DF10: stand for ASCII code of software version, DF11 is reserved

#### **Example:**

When the sensor version is CM V0.0.20, response data as follows: Hexadecimal converted to ASCII code:

**Note:** when 20 converted to ASCII code, it equals to blank space.

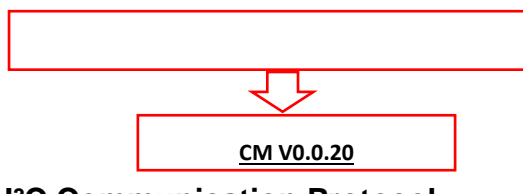

### **I²C Communication Protocol**

#### **1. Timing Diagram Introduction**

#### **1.1 Common Description**

- a. This protocol is based on standard I<sup>2</sup>C timing sequence, the clock frequency is  $10kHz~100kHz$ .
- b. Use big-endian format, the most significant bit to be sent first.

#### **1.2 I<sup>2</sup>C Sequence Diagram Introduction**

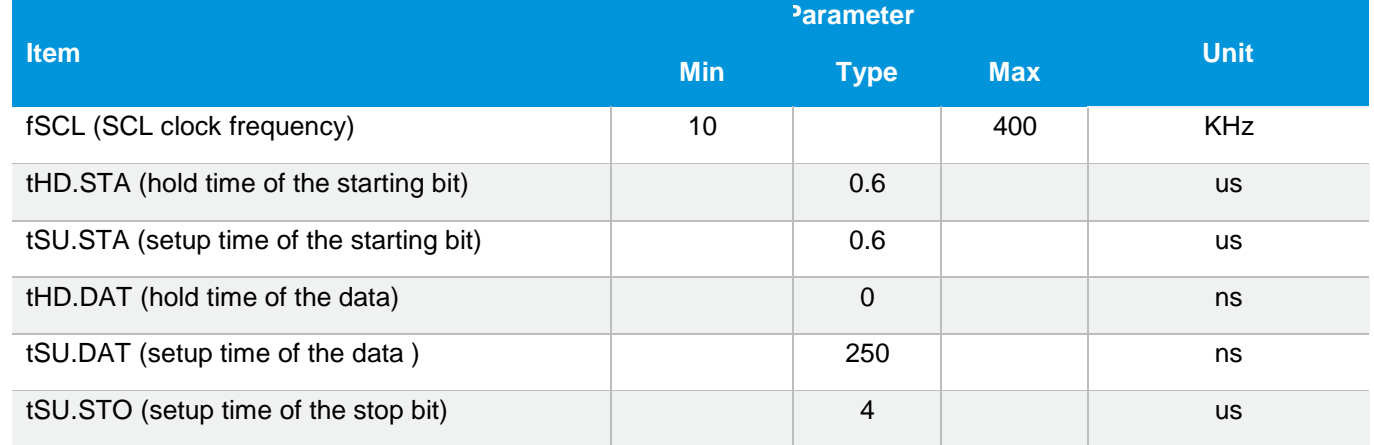

**Note:** SCL clock frequency is generated by the master device with the range 10khz~400khz.

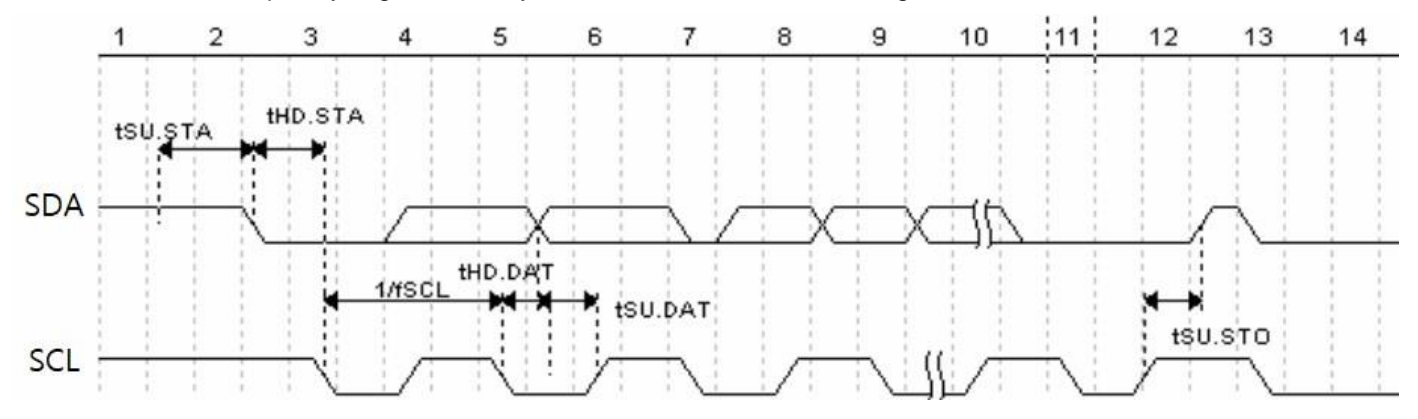

Picture1: I<sup>2</sup>C clock introduction

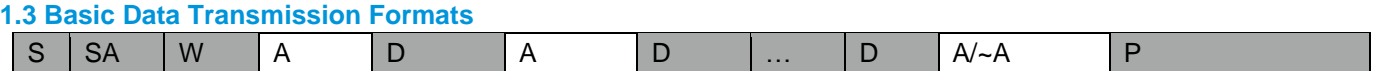

Picture 2: The general data format sends from the master device to the slave

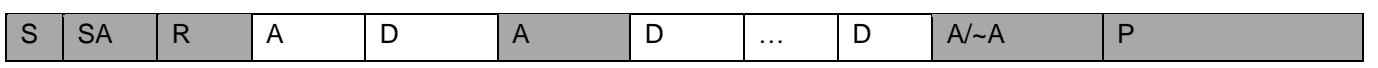

Picture 3: The general data format received from the slave device to the master device **The meaning of the symbol in picture 1.2 and picture 1.3:** 

S: start condition

SA: slave address

W: write bit

R: read bit

A: acknowledge bit

~A: not acknowledge bit

D: data, each data is 8bit

P: stop condition

Shadow: The signal generated from the master device

No Shadow: The signal generated from the slave device

#### **1.4 Timing Diagram**

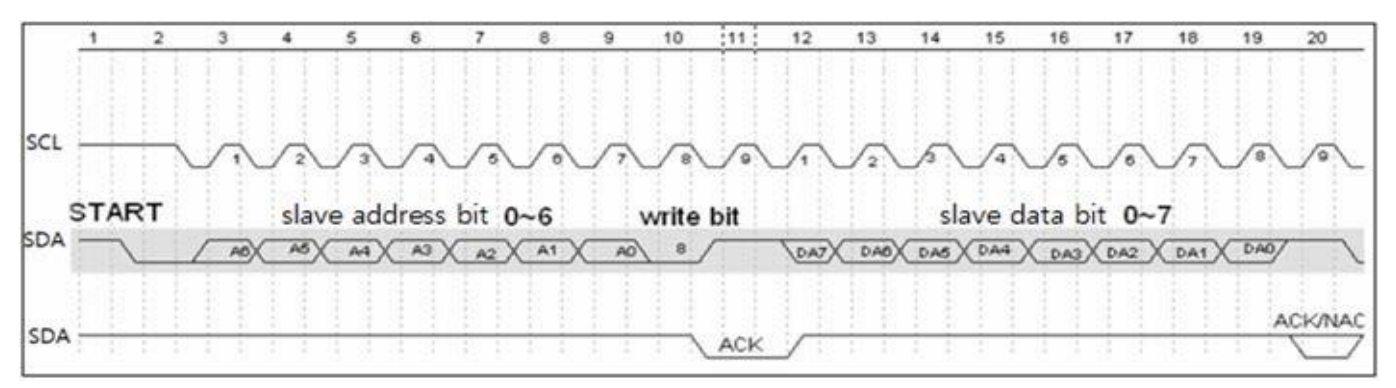

Picture 4: The address byte sent from the master device

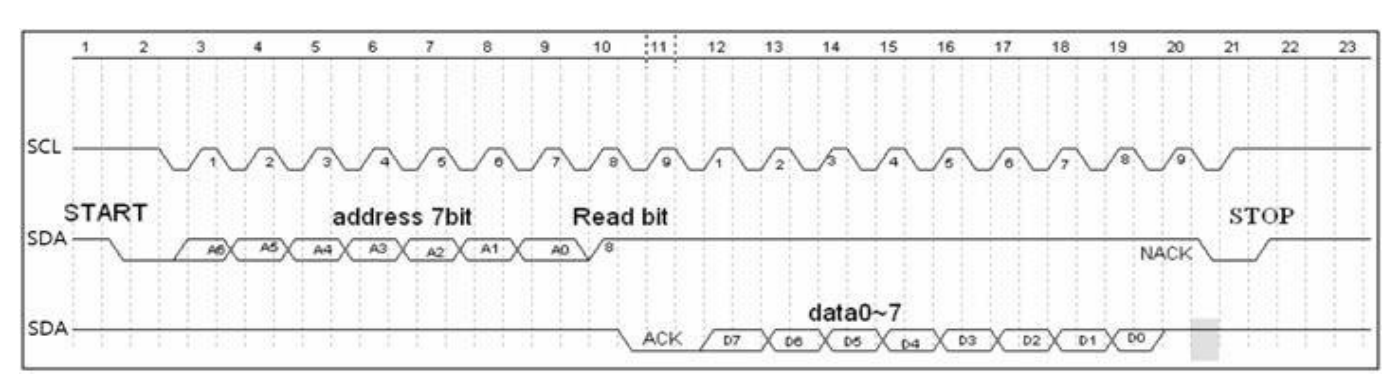

Picture 5: The master device read a byte from the slave device

#### **1.5 Notes**

The performance of the MCU which is used in the sensor is not very high. If you use I/O port to simulate I²C master device, it is suggested to reserve a period before and after ACK signal (such as 100 us), after sending every byte (8 bit) to leave enough time for the SCM to process the data. Within requirements of speed, it is recommended to lower the reading speed as much as possible.

#### **2. Measuring Function**

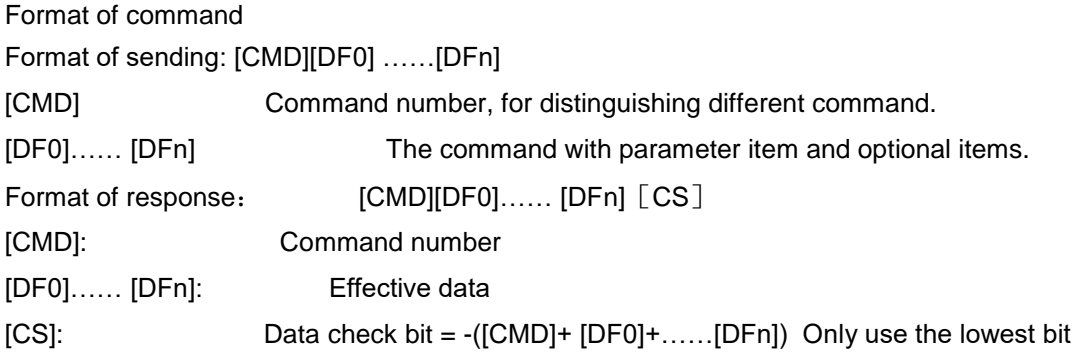

#### **2.1 Statement of Measuring Command**

The slave address is 0x31, the data command of the slave device is as below:

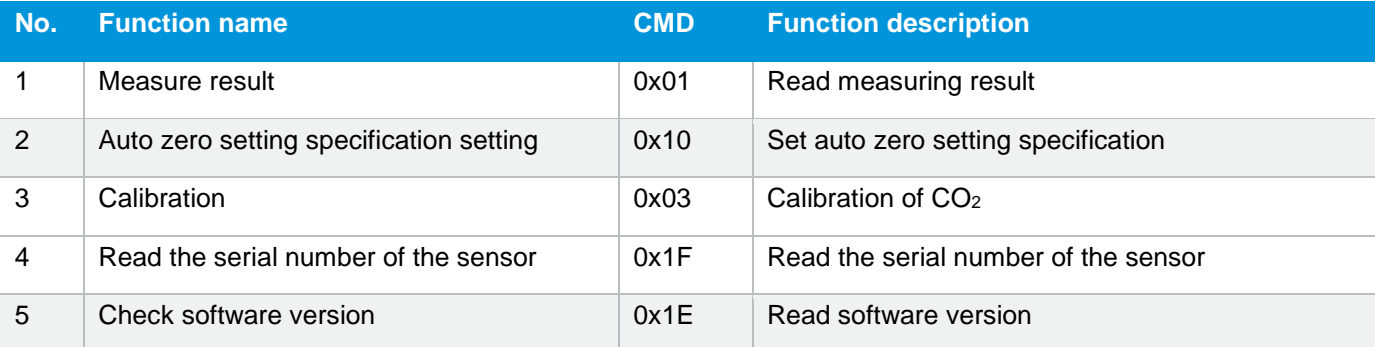

#### **2.2 Measuring Result**

The master device should send command of measuring result.

**Send:** 0x01

**Response:** [0x01][DF0][DF1][DF2][CS]

#### **Note:**

- 1. Sensor starts measuring result status once receiving the command 0x01. After this, all the data which I²C read will be such status format data, until the sensor receives new command or re-powering on.
- 2. Data format, master device receives  $DF_0$  first, and then receives CS at last.

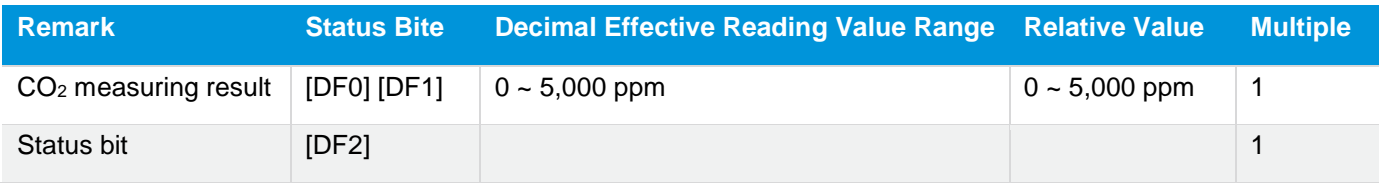

CO<sup>2</sup> measuring result: DF0\*256+DF1, Fixed output is 550ppm during preheating period

Status bit: 0: Preheating; 1: Normal operation; 2: Operating trouble; 3: Out of FS, 5: Non-calibrated

#### **Example:**

The master device reads some data: Read 3 bit. 0x01 0x03 0x20 0x01 0xDB  $CO<sub>2</sub>$  measuring result = (0x03 0x20) hexadecimal = (800) decimal = 800 ppm Status bit: 0x01 means working normally [CS]= -(0x01+0x03+0x20+0x01) Only keep the lowest bite.

#### **2.3 Auto Zero Setting Specification Setting**

**Send:** 0x10 [DF0] [DF1] [DF2] [DF3] [DF4] [DF5] **Response:** [0x10] [DF0] [DF1] [DF2] [DF3] [DF4] [DF5] [CS]

#### **Format description:**

1. Sensor will be auto calibration specification setting status after receiving command 0x10. After this, all the data which I<sup>2</sup>C read are the data in this status format, until sensor receives new command or repowering on.

2. Data format, the master will receive [DF0] firstly, and receive [CS] at last. The result is calculated by high bit in front

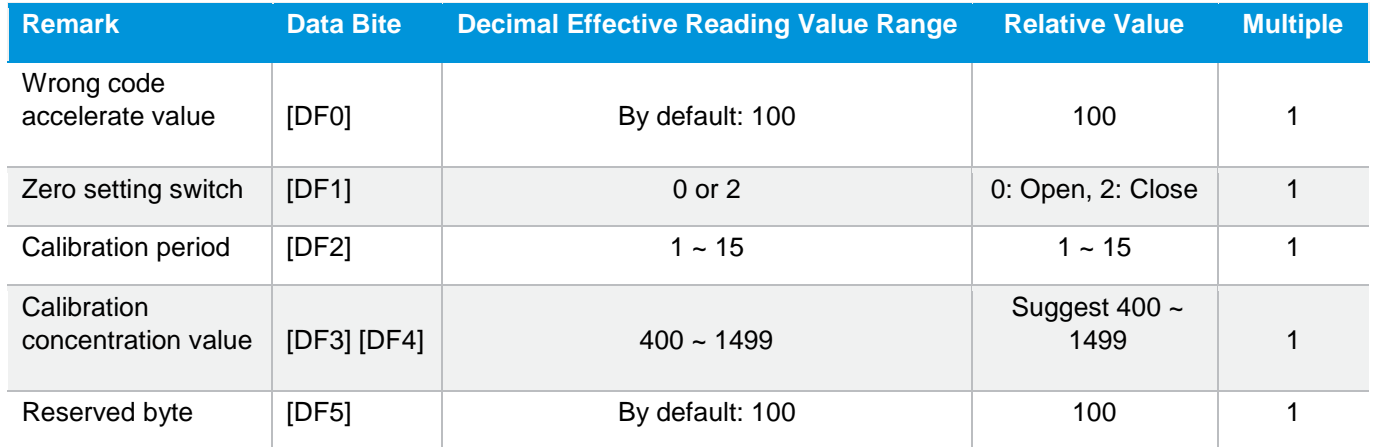

#### **2.4 Calibration**

The master device should send command of calibration. **Send:** 0x03 [DF0] [DF1]

**Response:** [0x03] [DF0] [DF1] [CS]

### **Note:**

1. Sensor starts calibration status once receiving command 0x03. After this, all the data which I²C read will be such status format data, until the sensor receives new command or re-powering on.

2. Data format, master device receives DF0 first, and then receives CS at last. The result is calculated by high bit in front: [DF0] \* 256 + [DF1].

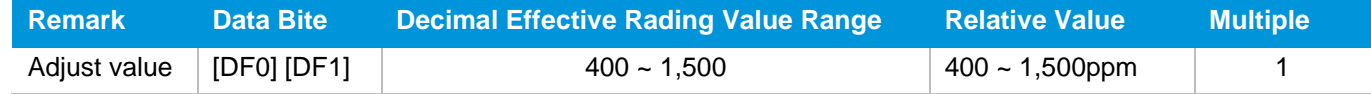

### **2.5 Read the Serial Number of the Sensor**

#### **Send:** 0x1F

### **Response:** [0x1F] [DF0] [DF1] [DF2] [DF3] [DF4] [DF5] [DF6] [DF7] [DF8] [DF9] [CS]

#### **Note:**

- 1. Sensor starts device code output status once receiving the command 0x1F. After this, all the data which I²C read will be such status format data, until the sensor receives new command or re-powering on.
- 2. Data format, the master device receives [DF0] first, and then receives [CS] at last. The result is calculated by high bit in front.

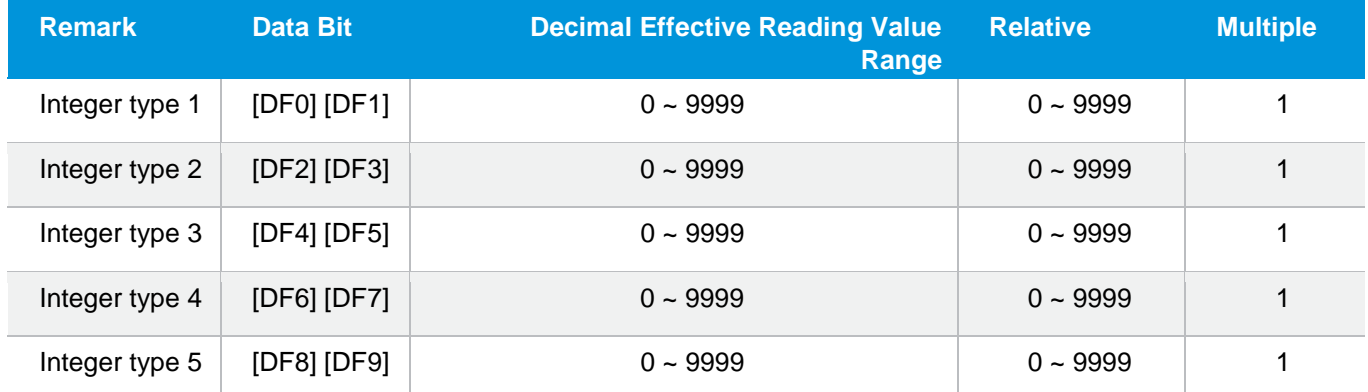

#### 3. Five integers form a 20-bit code.

#### **2.6 Read Software Version**

#### **Send:** 0x1E

### **Response:** [0x1E] [DF0] [DF1] [DF2] [DF3] [DF4] [DF5] [DF6] [DF7] [DF8] [DF9] [CS]

#### **Note:**

- 1. Sensor starts software version output status once receiving the command 0x1E. After this, all the data which I<sup>2</sup>C read will be such status format data, until the sensor receives new command or re-powering on.
- 2. Data format, the master device receives DF<sub>0</sub> first, and then receives CS at last. [DF<sub>0</sub>] …… [DF<sub>9</sub>] is ASCII.

#### **3. Communication Diagram**

**Diagram**: The master device read two bytes continuously from the slave device.

The slave machine address:  $0x31 = 0110001$  (the machine address is 7 bit) + read/write bit (1bit) The slave data address: 0x01 = 00000001

**Step 1:** The master device sends the address of the slave device+ write bit: 0110001+0 → 01100010 (0x62); at this time, the master device is in sending status.

**Step 2:** The master device sends the slave data address: 0x01

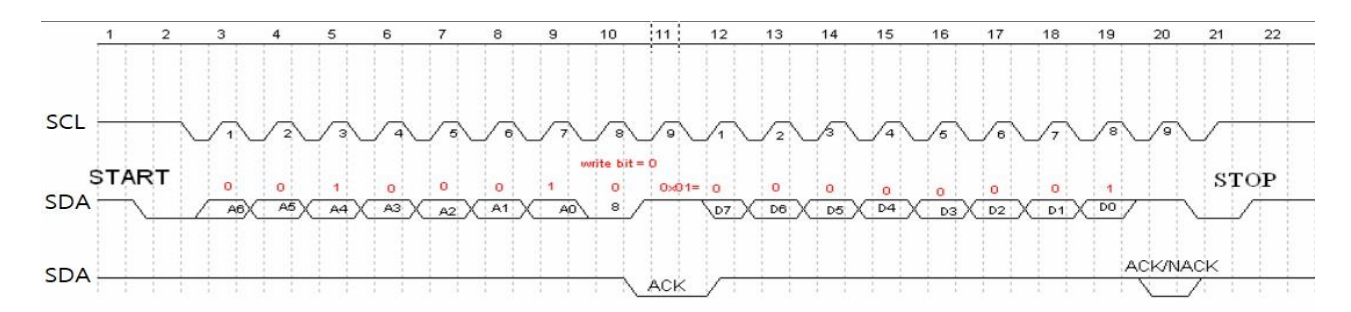

Picture 6: The timing diagram send from the master device

**Step 3:** The master device send the slave machine address+ read bit: 0110001+1 → 01100011 (0x63); at this time, the master device is in receiving status.

**Step 4:** The master device sends the answer bit after receiving a one-bit data and the slave continuously sends the next data. If the master device sends the no-answer bit after receiving a one-bit data, then the communication will stop.

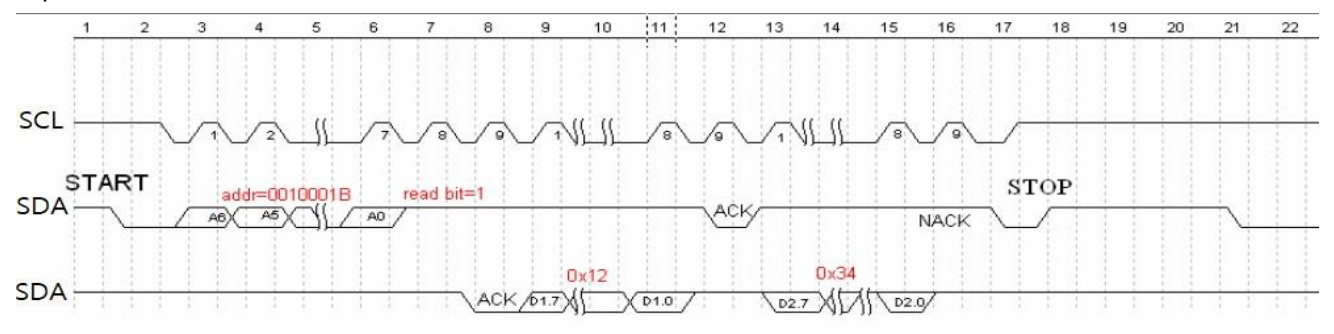

Picture 7: The master device receives the data from the slave device

### **Packing Information**

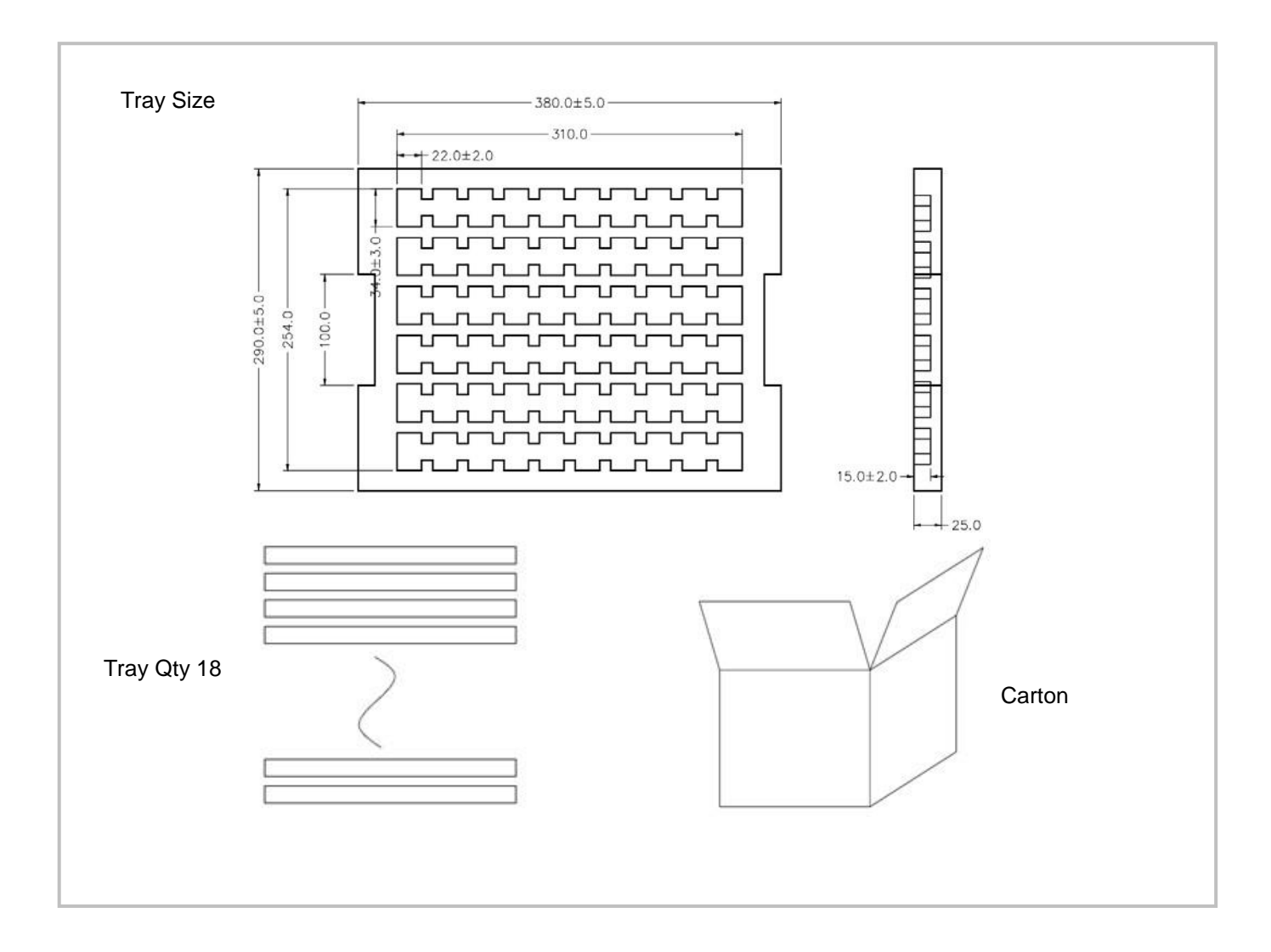

### **After-Sales Services and Consultancy**

Gaslab.com 131 Business Center Drive, Ste. A3 Ormond Beach, FL 32168 E-mail: info@gaslab.com (386) 872-7668 gaslab.com